## **Reading NetFlow Details**

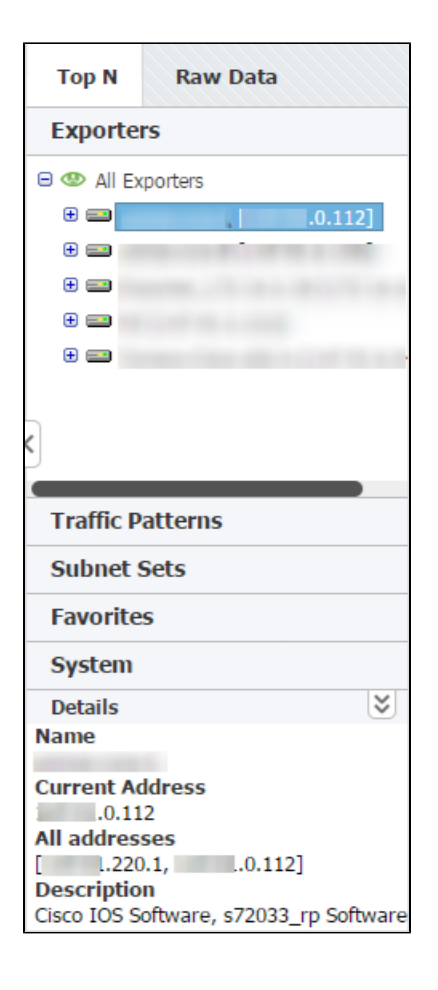

Details show additional information about the selected node, such as Name, SNMP Index, Address and Description (where applicable).

To view details for a selected node, click **Show details** arrow in the bottom left corner in the Top mode.

Details show current IP address (only for exporters), as well as all used NetFlow export IP addresses.

0 SNMP policies need to be set in order to have these details. For more on SNMP policies and exporter discovery see chapters [Co](https://confluence.netvizura.com/display/NVUG43/Configuring+SNMP+Policies) [nfiguring SNMP Policies](https://confluence.netvizura.com/display/NVUG43/Configuring+SNMP+Policies) and [Worki](https://confluence.netvizura.com/display/NVUG43/Working+with+Exporters+and+Interfaces) [ng with Exporters and Interfaces.](https://confluence.netvizura.com/display/NVUG43/Working+with+Exporters+and+Interfaces)